## **Подписка учеников к учебным предметам**

1. Зайти в свою учетную запись на сайте <https://kvo.foxford.ru/>

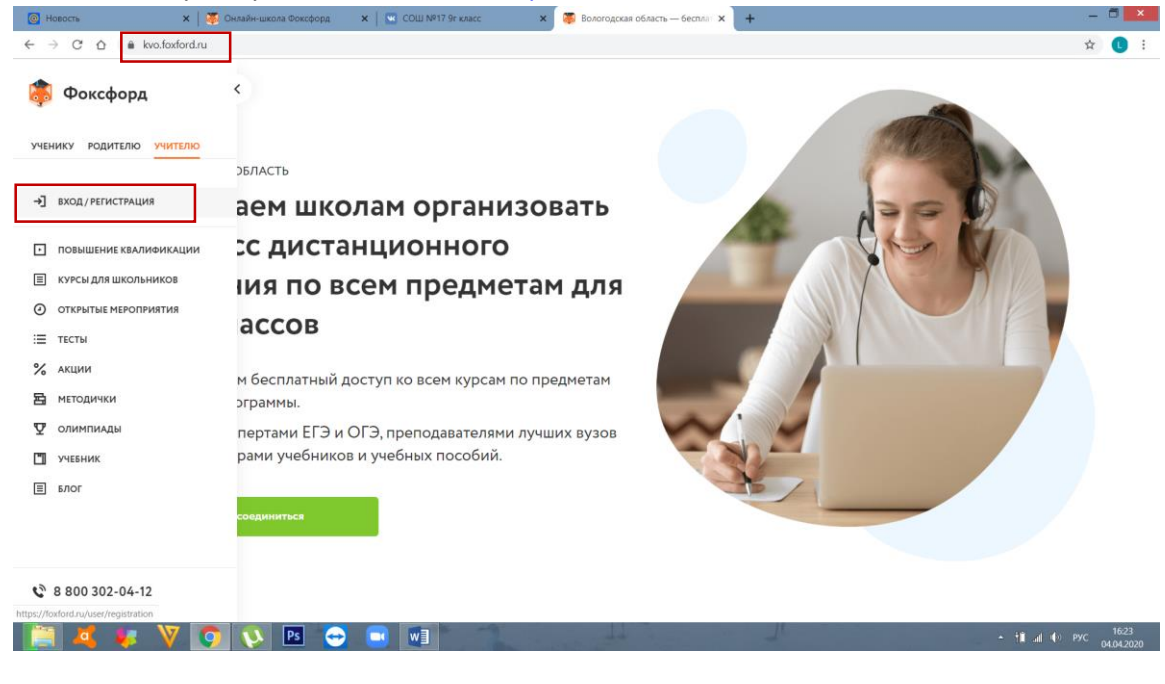

2. Еще раз в адресной строке прописать адрес <https://kvo.foxford.ru/>

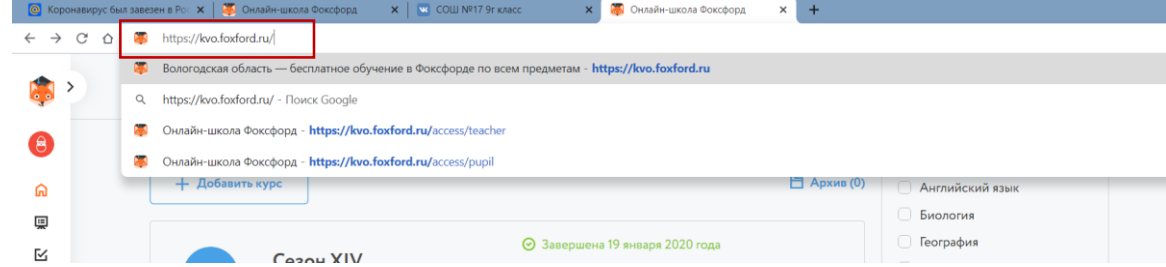

3. На странице выбрать ссылку присоединиться:

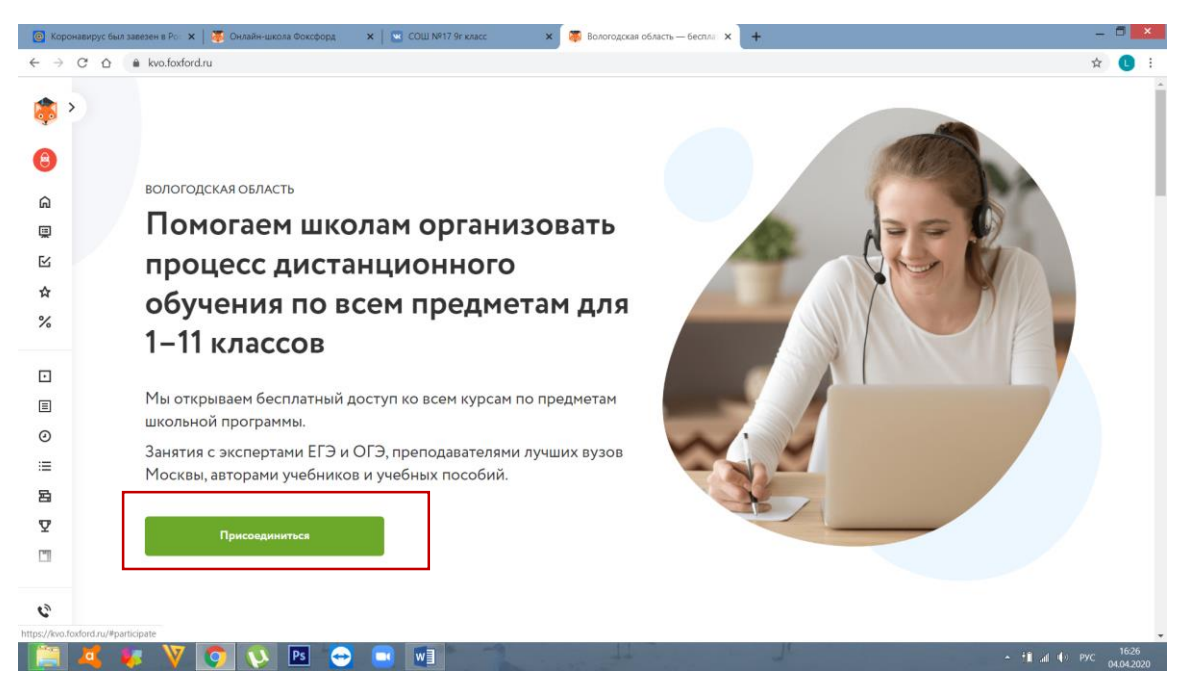

**4.** Выбрать **«Я УЧЕНИК»**

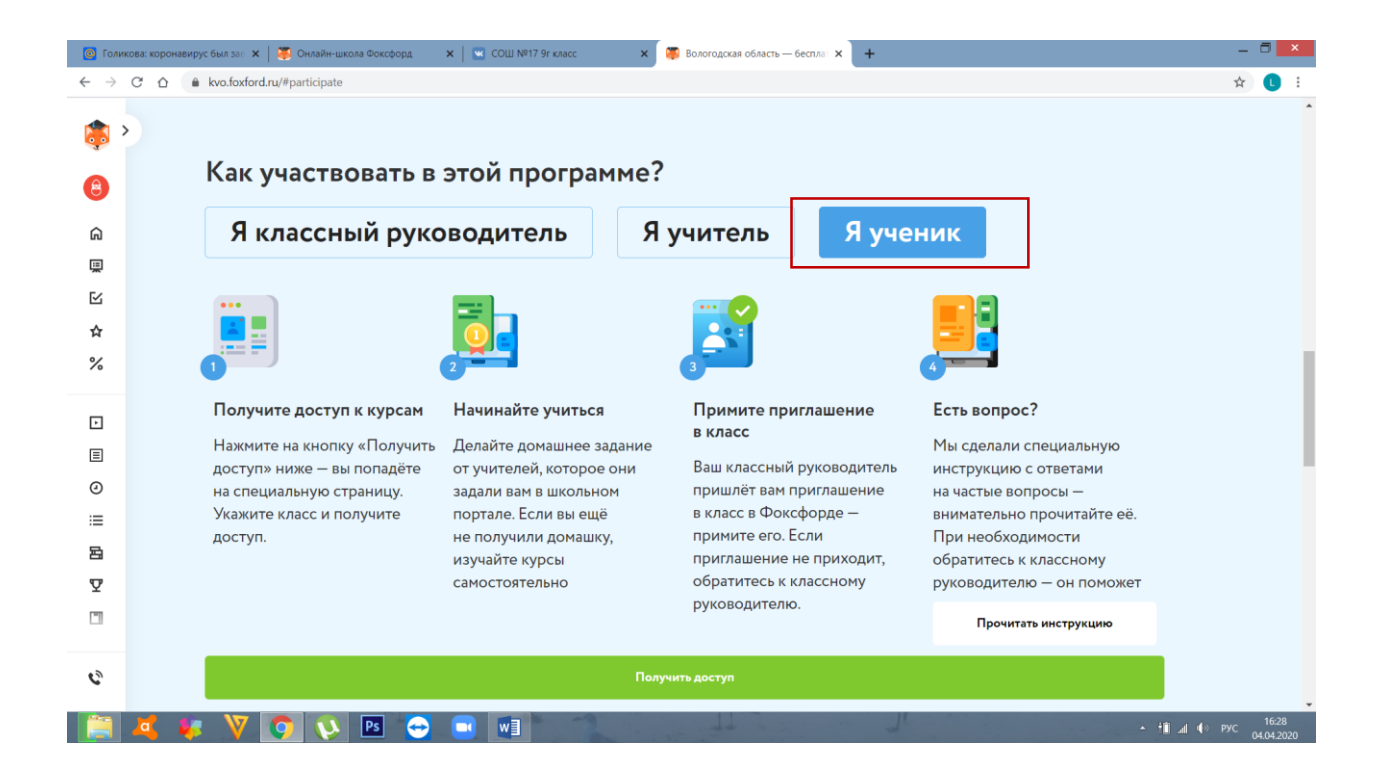

## 5. Выбрать «**ПОЛУЧИТЬ ДОСТУП**»

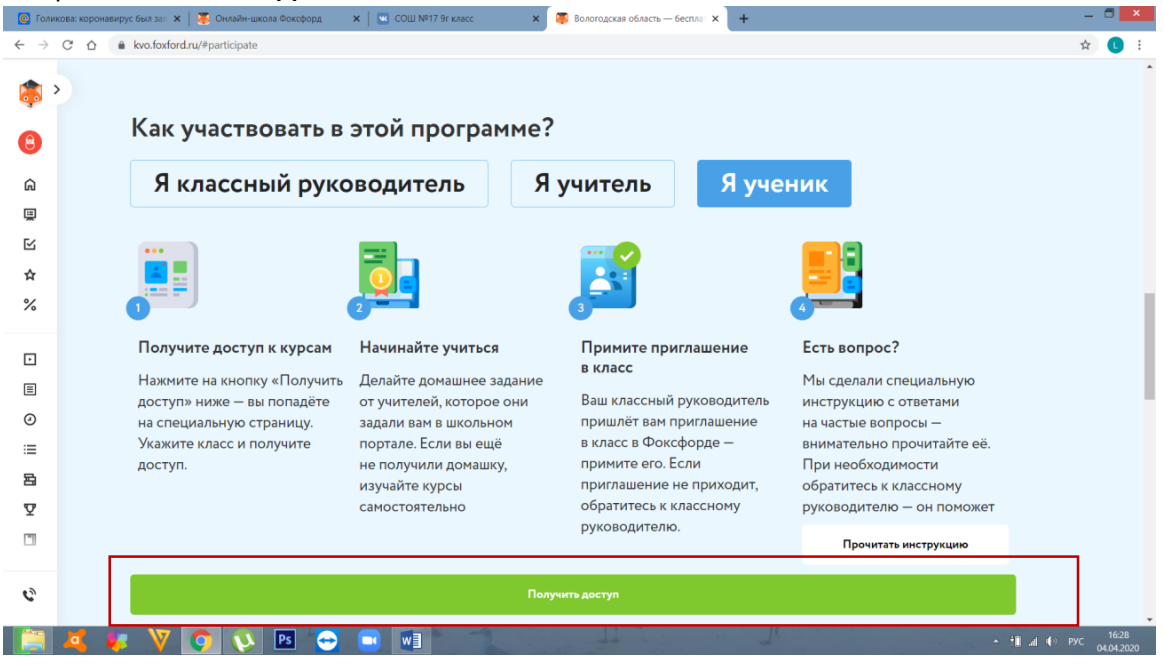

## 6. Выбрать нужный класс

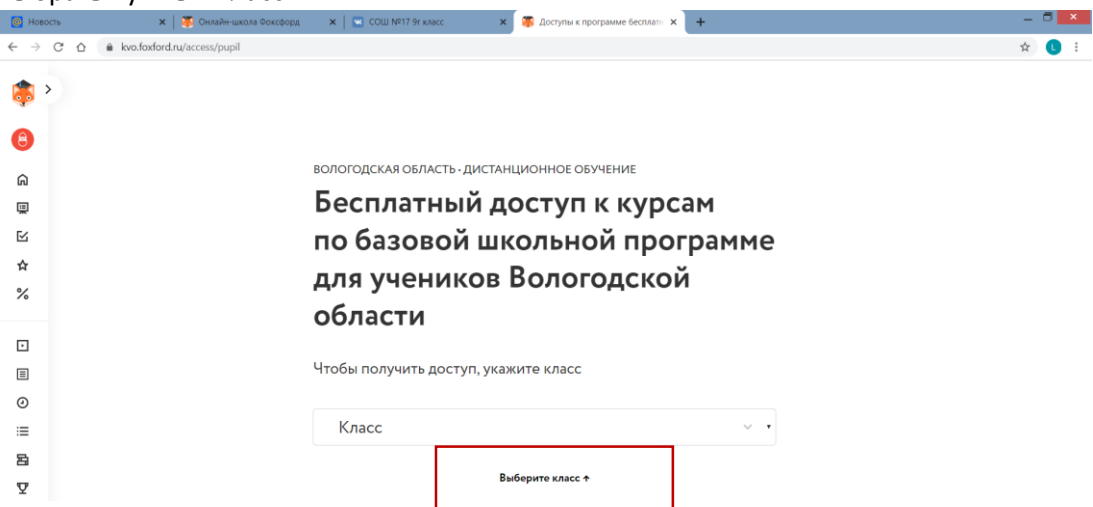

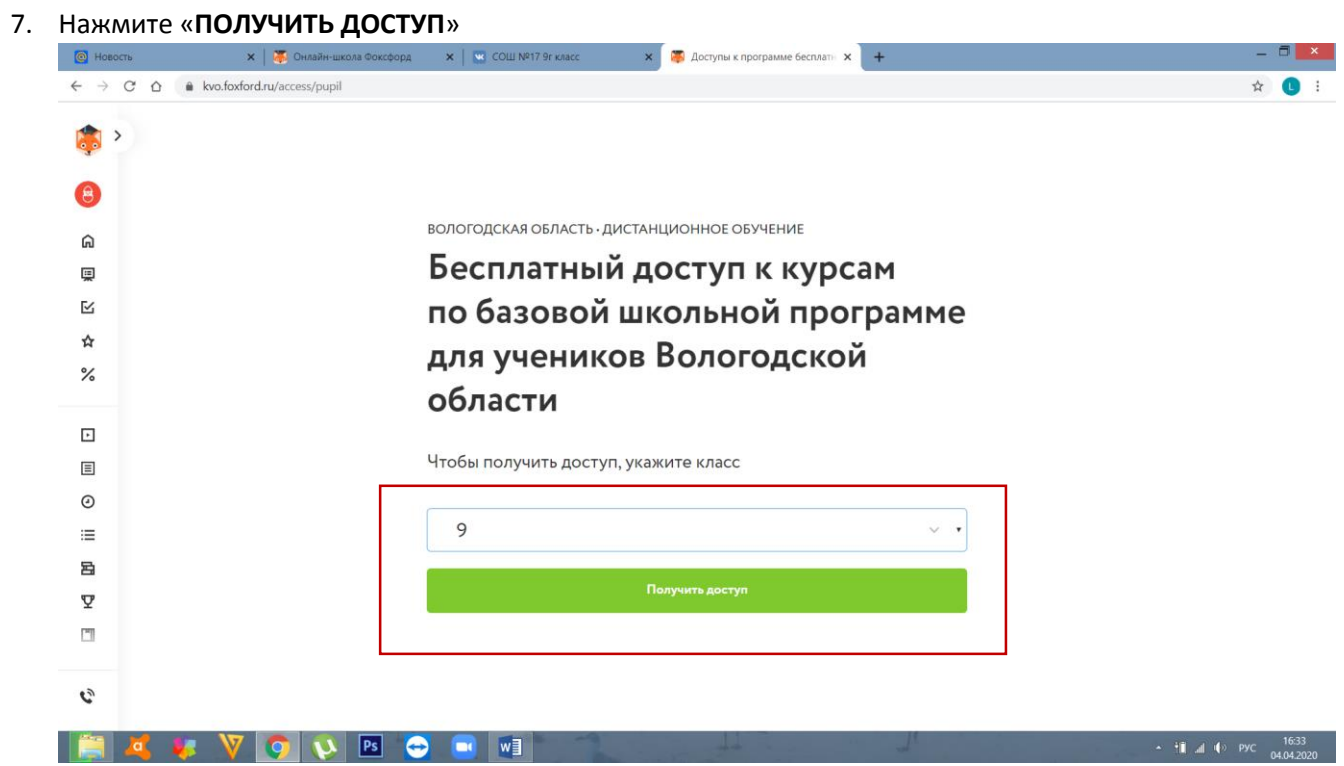